# **DISEÑO DE UN GONIÓMETRO DIGITAL MEDIANTE UN ENCODER INCREMENTAL Y ORDENADOR PARA VALORACIÓN ARTICULAR**

*DESIGN OF A DIGITAL GONIOMETER USING AN INCREMENTAL ENCODER AND COMPUTER FOR ARTICULAR ASSESSMENT*

## *Marco Antonio Martínez López*

Benemérita Universidad Autónoma de Puebla, México *marco.martinezl@alumno.buap.mx*

#### *Jesús Alberto Ordaz Rivera*

Benemérita Universidad Autónoma de Puebla, México *jesus.ordaz@correo.buap.mx*

#### *Francisco Javier Renero Carrillo*

Instituto Nacional de Astrofísica, Óptica y Electrónica, México *paco@inaoep.mx*

#### *Emilio Miguel Soto García*

Benemérita Universidad Autónoma de Puebla, México *emilio.soto@correo.buap.mx*

*Jorge Dionisio Fierro Rojas* Benemérita Universidad Autónoma de Puebla, México *jorged.fierro@correo.buap.mx*

**Recepción:** 25/noviembre/2022 **Aceptación:** 13/marzo/2023

### **Resumen**

El siguiente trabajo describe la implementación de un goniómetro digital como una mejora al convencional. El goniómetro es un instrumento de medición ampliamente utilizado en el área de la fisioterapia como parte del proceso de valoración articular de pacientes en etapas tempranas de terapia física. El sistema desarrollado permite realizar mediciones de alta precisión y pueden ser registradas como un historial a través de una interfaz gráfica de usuario. El objetivo final del instrumento desarrollado es ofrecer una alternativa de mayor eficiencia y facilidad para la función de recabar datos referentes al rango de movilidad articular en el paciente o usuario.

**Palabras Clave:** Valoración articular, goniometro digital, valoración motriz.

## *Abstract*

*In this paper, we describe the implementation of a new digital goniometer to improve the use of the traditional goniometer. The goniometer is a measuring instrument widely used in physiotherapy as part of the joint assessment process of patients undergoing physical therapy. With the digital goniometer it is intended that the measurements carried out have greater precision and at they could be recorded as an history of measurements through a user interface. The goal of this developed instrument is to give and alternative what increase the efficiency and ease of collecting data concerning the range of joint mobility in the patient. Keywords***:** *Joint assessment, digital goniometer, joint mobility.*

# **1. Introducción**

La medición del rango de movimiento es importante en una evaluación física, ya que permite a los profesionales monitorear cuantitativamente la eficacia de tratamientos fisioterapéuticos [Boldrini, 2009]. El rango de movimiento también conocido como ROM (rank of movement), se ve influenciado por factores como ocupación, actividades diarias, edad, género y discapacidades físicas de acuerdo con [Peña, 2017]. En este contexto, la goniometría en ciencias de la salud se entiende como una técnica de estudio de los ángulos formados por el corte de dos ejes longitudinales óseos en una articulación.

Uno de los principales instrumentos utilizados en la goniometría y la fisioterapia es el goniómetro tradicional. Este instrumento es útil para realizar un seguimiento del proceso rehabilitación de los pacientes. [Palmer, 2021] menciona su uso en una evaluación del rango de movimiento de extremidades superiores e inferiores como parte de una examinación a pacientes para su entrenamiento por vibración de cuerpo en mujeres. [Taboadela, 2007] menciona la relevancia deel goniómetro como el principal instrumento que se utiliza para medir los ángulos en el sistema osteoarticular.

El goniómetro convencional consta de dos brazos unidos en un eje y escala con la cual el fisioterapeuta puede realizar la lectura en grados del ángulo de su medición. [Guerra, 2018] menciona algunas características generales de un goniómetro

analógico, y valora a este como un instrumento práctico, económico, portátil y fácil de utilizar, que suele estar fabricado en material plástico (generalmente transparente), o bien, en metal (acero inoxidable). El cuerpo del goniómetro es básicamente un transportador de 180 ó 360°; la escala del transportador suele estar expresada en divisiones cada 1°, cada 5°, o bien, cada 10°. El punto central del cuerpo se llama eje o axis. Los goniómetros de fisioterapia tradicionales se pueden utilizar para medir la flexión, extensión, abducción, aducción y rotación de hombros, codos, muñecas, caderas, rodillas y tobillos. Consiste en un cuerpo circular con escalas de 0-180° o 0-360° similar a un transportador y dos brazos.

Para el uso de un goniómetro se considera la colocación del dispositivo sobre el fulcro de la articulación; esto variará dependiendo de la articulación que esté; para después colocar el brazo estacionario del goniómetro a lo largo de la línea estacionaria del cuerpo y el brazo móvil en la parte móvil del cuerpo. Posteriormente, se le pide al paciente que mueva la articulación en la dirección deseada moviéndolo a su máxima capacidad de movimiento, siguiendo dicho movimiento con el brazo móvil del goniómetro asegurando que el brazo estacionario permanezca recto. Después, se tiene que estabilizar la porción estacionaria del cuerpo, esta es la parte del cuerpo que está proximal (más cerca de la línea media del cuerpo) de la articulación que está probando. Es importante que el paciente no mueva su cuerpo mientras mueve la articulación; este paso aísla el movimiento de la articulación para una medición más precisa. Finalmente, se observa la lectura en el goniómetro asegurándose de tomar una lectura precisa del grado de movimiento en el goniómetro, y de usar constantemente los mismos puntos de referencia fijos y móviles en el cuerpo al medir. Para garantizar la consistencia, es esencial registrar el rango de movimiento de la articulación.

Los goniómetros tradicionales suponen una herramienta fundamental para la valoración fisioterapéutica. Sin embargo, se propone adaptar elementos electrónicos que mejoren la calidad de lectura (precisión) e incrementen la utilidad de la herramienta de manera conveniente al usuario (personal de fisioterapia). Actualmente, existen diseños propuestos para goniómetros digitales; un ejemplo, es el diseño presentado por [Gutiérrez, 2011], el cual consiste en un sistema de análisis

óptico a través de cámaras digitales. Por otro lado, también se tiene el propuesto por [Tognetti, 2014], que cuenta con un sistema basado en sensores superficiales flexibles vestibles. No obstante, este prototipo propone también la capacidad de generar un historial de las lecturas recabadas para comparar el progreso del paciente durante cada sesión de rehabilitación y valoración articular.

Para el sistema propuesto en este trabajo, se pone a disposición la generación del historial de mediciones mediante el uso de una interfaz gráfica mediante el siguiente algoritmo de adquisición:

- Se adquiere el valor angular a través de un encoder incremental, para conocer el sentido de giro que presenta el cambio en la posición angular con respecto a su eje.
- El eje del encoder es utilizado como transductor para generar pulsos eléctricos de forma cuadrada.
- Un microcontrolador se encarga de realizar el conteo de pulsos eléctricos; este principio también se encuentra descrito en el diseño realizado por [García, 2006].
- La información procesada es enviada mediante el protocolo de comunicación serial hacia el receptor, el cual está incluido en un programa de escritorio que muestra de forma gráfica y asequible el valor angular actual. El programa se encarga de generar el historial de lecturas angulares con fecha y hora, ofreciendo la alternativa de etiquetar cada lectura con comentarios adicionales (de ser necesarios).
- El registro de lecturas angulares se puede exportar en un archivo de formato .xlsx (usado por Microsoft Excel®).

# **2. Métodos**

Para el desarrollo del prototipo es importante considerar los componentes tanto mecánicos y electrónicos, así como de software, ya que sus características aportan atributos para conformar el goniómetro digital.

Para obtener la medición de un ángulo de giro de un eje (magnitud física) y una salida eléctrica, generalmente se ocupan dispositivos electrónicos denominados

encoders. Un encoder óptico se compone de un emisor de luz y un receptor, teniendo entre ellos un disco que permite por instantes el paso del haz de luz. A la salida del receptor se tiene la señal eléctrica, esta se utiliza para estimar la posición. El circuito electrónico del goniómetro digital aquí descrito se implementa a través de un encoder rotativo incremental, es decir, posee dos canales de salida (A y B), así como dos terminales de alimentación. Dicha alimentación va desde los 5 hasta los 24 VDC y sus salidas son de tipo colector abierto NPN. En el presente se propone utilizar el modelo LPD3806-600BM-G5-24C, el cual posee una resolución de 600 PPR (pulses per revolution). Para la lectura de los pulsos eléctricos, se ha elegido el microcontrolador CMOS de 8 bits ATMega328P; este microcontrolador es de bajo consumo de potencia, y cuenta con una arquitectura RISC® mejorada AVR®, cuyos datos pueden ser transmitidos a través de un convertidor {USB®/UART®}.

Considerando los componentes más relevantes, es conveniente dividir el proceso de implementación en diferentes etapas:

• **Etapa 1. Conexión encoder incremental con el microcontrolador ATMega328P.** El microcontrolador ATMega328P® cuenta con dos interrupciones habilitadas para pines o terminales externas, mismas que se utilizan para los canales A y B del encoder. Dichas interrupciones son denotadas como INT0 e INT1 y se encuentran físicamente ubicadas en los pines 32 y 1, respectivamente. Cabe destacar que para una salida de colector abierto es necesario añadir elementos resistivos en cada canal hacia VCC, figura 1.

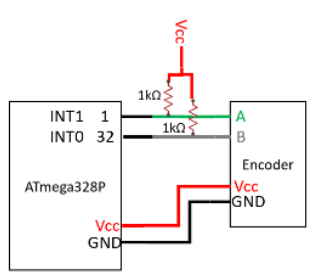

Figura 1 Esquema de conexión microcontrolador - encoder.

• **Etapa 2. Conexión microcontrolador con computadora**. Para llevar a cabo el vínculo y comunicación entre la computadora y el microcontrolador,

se utiliza un módulo convertidor de USB a UART, cuya conexión se muestra en la figura 2.

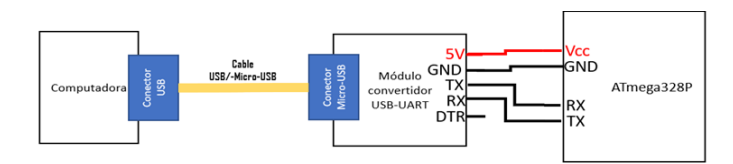

Figura 2 Esquema de conexión computadora - microcontrolador.

• **Etapa 3. Interpretación de las señales de salida del encoder**. Para entender los canales de salida A y B del encoder incremental, resulta más sencillo considerar dos casos para cada sentido de giro del eje (sentido 1 y sentido 2). Para el sentido 1 se observa la salida en la figura 3. En la figura 3, en cada secuencia se tiene primero un flanco ascendente en el canal A, y posteriormente, el mismo flanco se encuentra en el canal B. Por otro lado, el comportamiento de las salidas para el sentido 2 (Figura 4), se tiene un flanco ascendente en el canal B, y posteriormente en el canal A. Nótese el desfase de ¼ del periodo entre dichas transiciones.

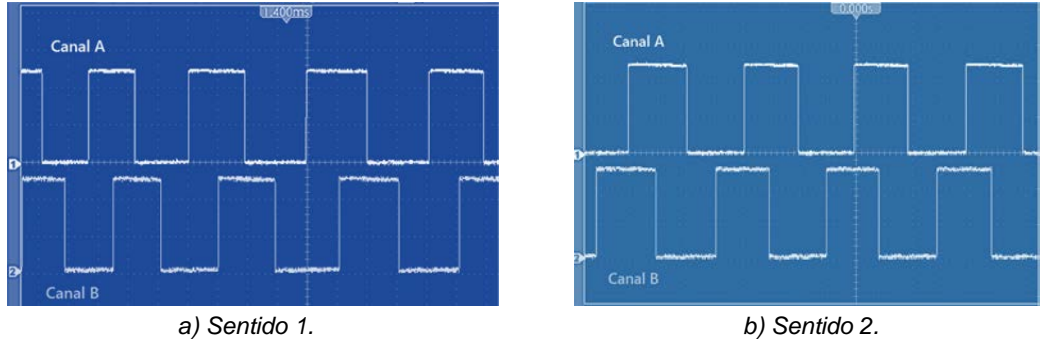

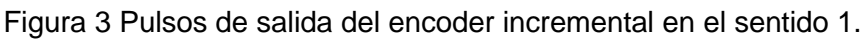

La adquisición de pulsos eléctricos del encoder incremental, se describe en el diagrama de flujo mostrado en la figura 4.

• **Etapa 4. Transmisión de los datos adquiridos**. El modelo para la transmisión de datos tiene origen en una solicitud de parte de la computadora hacia el microcontrolador; luego, éste último envía una respuesta por medio

de protocolo UART para el valor numérico de la variable correspondiente al contador, figura 5.

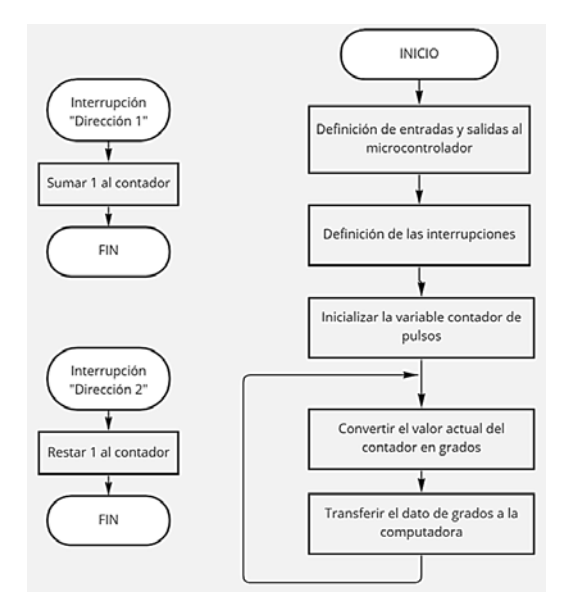

Figura 4 Algoritmo de adquisición de datos del encoder.

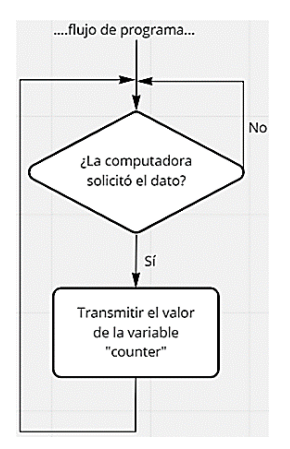

Figura 5 Algoritmo para la transmisión de datos.

Este modelo de transmisión permite un control del flujo de datos entre la computadora y el microcontrolador, de otra manera, el microcontrolador estaría continuamente enviando datos, y la computadora en algún momento no podría procesarlos de manera correcta.

• **Etapa 5. Programa de escritorio e interfaz de usuario**. Mediante el IDE Microsoft Visual Studio®, y a través del entorno Windows Forms® con lenguaje C#, se establece la interfaz visual de usuario para la adquisición y manejo del goniómetro digital, como se muestra en la figura 6.

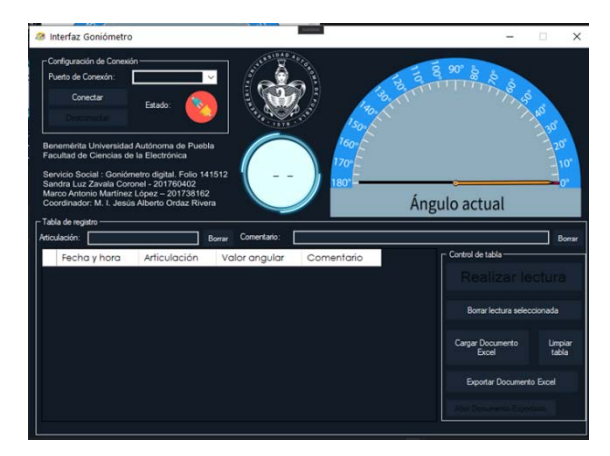

Figura 6 Diseño de la interfaz gráfica de usuario.

El diseño de la interfaz se comprende en 3 secciones:

 $\checkmark$  Configuración de la conexión: Dentro de la interfaz es necesario seleccionar en el menú desplegable el puerto de comunicación con el circuito físico. Un ejemplo de la selección y conexión se muestra en la figura 7.

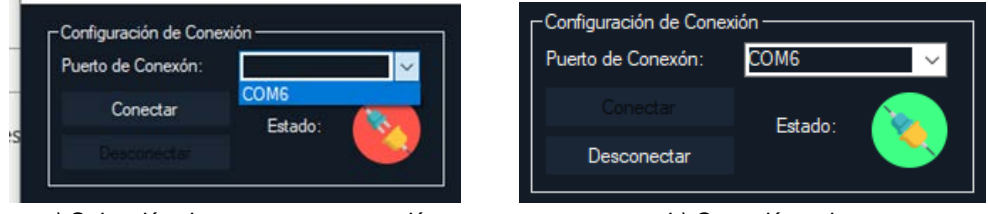

*a) Selección de puerto para conexión. b) Conexión exitosa.* Figura 7 Establecimiento de conexión desde la interfaz.

 $\checkmark$  Visualización gráfica y digital: Para mostrar de manera gráfica un valor digital de lectura angular es necesario realizar la conversión de pulsos eléctricos a grados sexagesimales, que es la unidad conveniente y que maneja el programa. Para dicha conversión es necesario tomar en cuenta la resolución del encoder utilizado: 600 ppr (pulsos por revolución). La

ecuación 1 permite realizar la conversión descrita anteriormente. Una vez

obtenidos los grados sexagesimales, la interfaz mostrará la información, figura 8.

Valor en grados <sup>=</sup> Pulsos recibidos 600ppr ( <sup>2</sup> 360°) (1)

Figura 8 Visualización gráfica del valor angular.

 Registro de lecturas angulares: Para el desarrollo del registro en forma de tabla, se consideran las siguientes columnas: "Fecha y hora", "Articulación" (tiene que ser ingresada por el usuario), "Valor Angular" y "Comentario" (es opcional); por cada lectura se genera un renglón nuevo en la tabla.

Para la edición de la tabla de registros, se tienen las siguientes opciones en forma de botones: "Realizar lectura", "Borrar lectura seleccionada", "Limpiar tabla". Después de realizar las lecturas angulares se puede ver la actualización en el registro, figura 9.

| Control de tabla<br>Realizar lectura |                                                     |  |
|--------------------------------------|-----------------------------------------------------|--|
|                                      |                                                     |  |
|                                      |                                                     |  |
|                                      |                                                     |  |
|                                      | Borrar lectura seleccionada                         |  |
|                                      |                                                     |  |
|                                      | Limpiar                                             |  |
| Excel                                |                                                     |  |
|                                      |                                                     |  |
|                                      |                                                     |  |
|                                      | Cargar Documento<br><b>Exportar Documento Excel</b> |  |

Figura 9 Registro de lecturas de valores angulares.

Una vez realizadas las lecturas suficientes, es posible por medio de este software exportar la tabla de registros a un archivo de extensión .xlsx con ayuda de la librería de código abierto "SpreadsheetLight". SpreadsheetLight es una biblioteca de hojas de cálculo Open XML de código abierto para .NET

Framework escrita en C# y se publica bajo la licencia MIT. Puede crear nuevas hojas de cálculo Open XML o trabajar con hojas de cálculo Open XML existentes que sean compatibles con Microsoft-Excel 2007/2010/2013 y LibreOffice-Calc [Tan, 2011]. Una vez exportado el archivo, éste puede ser abierto en Microsoft-Excel® para consulta o para realizar un análisis de datos del registro llevado a cabo. Además, permite importar la información para añadir nuevas lecturas o realizar actualizaciones del progreso del paciente. [Dressendorfer, 2021] menciona la utilidad de una recolección de datos básicos, así como la información de diferentes pacientes obtenidas en una base de datos local para una revisión retrospectiva en forma de gráficos. Con el fin de complementar la forma en la que se lleva a cabo el uso de la interfaz se muestra un diagrama de flujo en la figura 10.

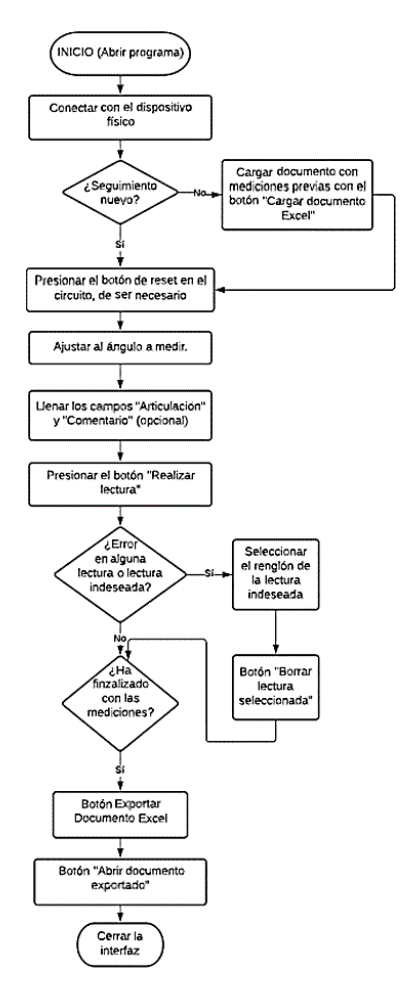

Figura 11 Secuencia de uso de la interfaz gráfica en Windows®.

**Pistas Educativas Vol. 44 -** *ISSN: 2448-847X Reserva de derechos al uso exclusivo No. 04-2016-120613261600-203 http://itcelaya.edu.mx/ojs/index.php/pistas*

• **Etapa 6. Diseño de la placa de circuito impreso.** Para el diseño de la placa PCB del circuito electrónico se utiliza el software EasyEDA®, que permite, a partir de un esquemático, ingresar y elegir los componentes para su implementación en un formato orientado a un espacio de asignación. Este es exportado a un archivo de tipo gerber para su manufactura, figura 11. Finalmente, se consideran las dimensiones y características de los componentes, además de las conexiones necesarias se obtiene la propuesta de diseño, como se muestra en la figura 12.

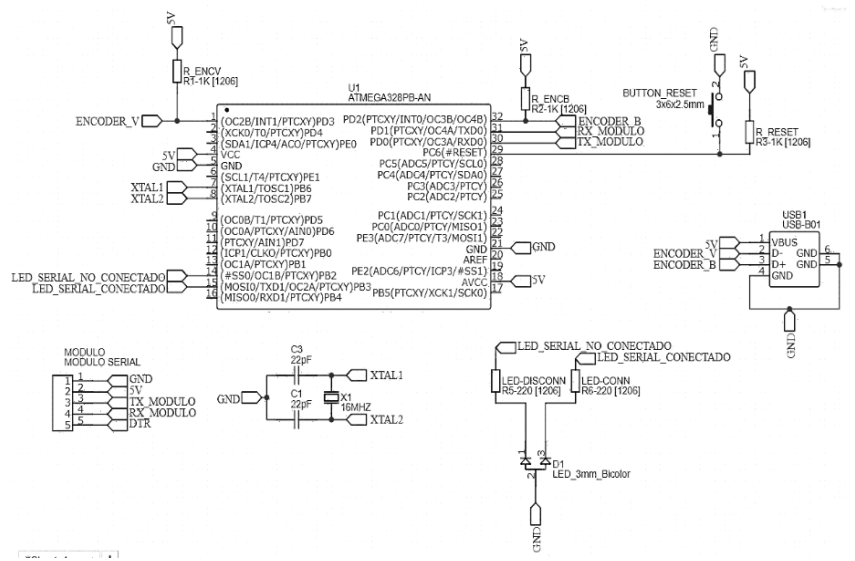

Figura 11 Esquemático del circuito electrónico del goniómetro digital.

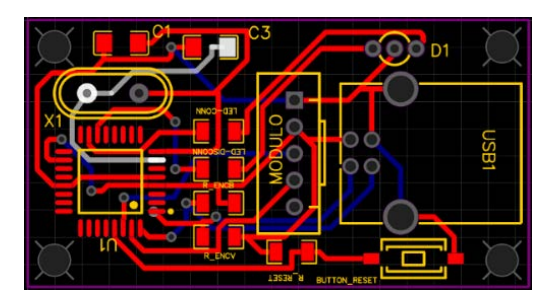

Figura 12 Diseño de la placa de circuito impreso.

# **3. Resultados**

Para el dispositivo físico se requiere la manufactura de la PCB y la integración de los componentes necesarios, figura 13.

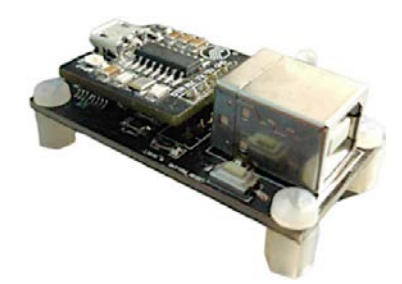

Figura 13 Prototipo de placa de circuito impreso con los componentes soldados.

Los resultados obtenidos mediante las lecturas realizadas con el goniómetro digital (comparados con la medición de un transportador de 360°), se muestran en las figuras 14 y 15; mientras que en la figura 16 se muestra el archivo exportado del "historial clínico".

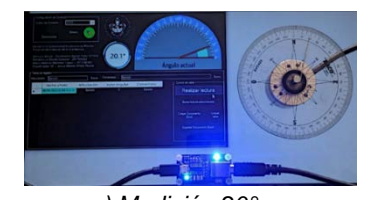

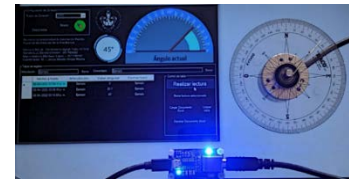

*a) Medición 20°. b) Medición 45°.*

Figura 14 Comportamiento para una medición de 20° y 45°.

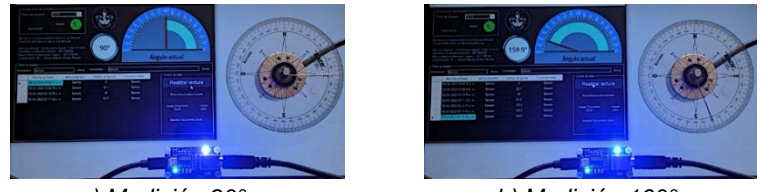

*a) Medición 90°. b) Medición 160°.* Figura 15 Comportamiento para una medición de 90° y 160°.

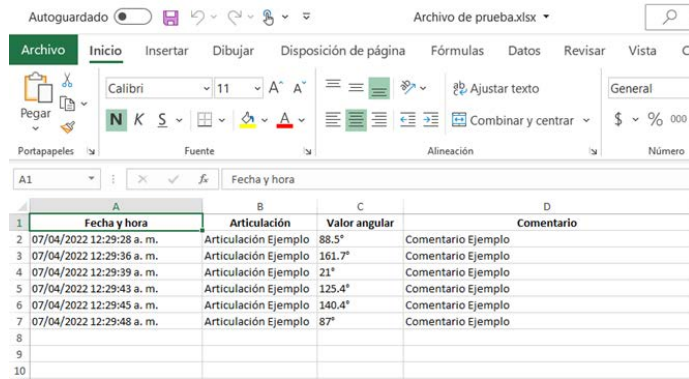

Figura 16 Archivo resultante al exportar el registro de lecturas en la interfaz.

**Pistas Educativas Vol. 44 -** *ISSN: 2448-847X Reserva de derechos al uso exclusivo No. 04-2016-120613261600-203 http://itcelaya.edu.mx/ojs/index.php/pistas*

 $\sim$ 572 $\sim$ 

[Luedtke,2020] lleva a cabo un análisis estadístico para evaluar validez y confiabilidad en un goniómetro digital durante mediciones de rango de movimiento en pruebas de flexión y rotación cervical. Por esta razón, se considera necesario realizar una validación de la funcionalidad del sistema electrónico propuesto y de la adquisición de datos angulares mediante pruebas de comparación entre un ángulo real y el obtenido con el goniómetro digital. El procedimiento se realiza al acoplar un transportador de 360° para evaluar el valor angular de manera física, figura 17.

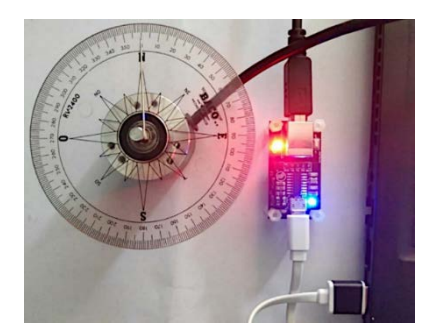

Figura 17 Acoplamiento de encoder con transportador para evaluación de resultados.

Se tabularon los datos recolectados para llevar a cabo una comparación cuantitativa del error entre la medición realizada y la referencia (transportador de 360°), tabla 1. Además, se realizaron dos formas diferentes de medición: primero se aplicó un reinicio del contador para cada medición y después se realizaron las mediciones sin incluir el reinicio en el contador.

Se graficó el comportamiento de los errores presentes en la medición. Las figuras 18 y 19 muestran las mediciones con reinicio de contador y sin reinicio, respectivamente. Cabe resaltar que los errores máximos son de 0.9° para las mediciones con reinicio.

Para el segundo caso (mediciones sin reinicio de contador) se observa el error máximo es de 1.9°. Cabe resaltar que dichos errores pueden ser permisibles para la aplicación en medición de ángulos en articulaciones.

Posteriormente, es pertinente realizar comparaciones entre el comportamiento de un goniómetro tradicional y el prototipo digital propuesto. Las mediciones de movimiento se llevaron a cabo en las articulaciones del codo y rodilla, tabla 2.

|                |                                          | Lectura con reset a 0 en cada medición |              |                           | Lectura sin reset |                           |              |                           |              |
|----------------|------------------------------------------|----------------------------------------|--------------|---------------------------|-------------------|---------------------------|--------------|---------------------------|--------------|
| No.<br>Lectura | Referencia<br>(Transportador<br>de 360°) | Lectura<br>Encoder<br>(1)              | Error<br>(1) | Lectura<br>Encoder<br>(2) | Error<br>(2)      | Lectura<br>Encoder<br>(3) | Error<br>(3) | Lectura<br>Encoder<br>(4) | Error<br>(4) |
|                | 10                                       | 10.2                                   | 0.2          | 9.9                       | 0.1               | 9.6                       | 0.4          | 9.9                       | 0.1          |
| $\overline{2}$ | 20                                       | 20.4                                   | 0.4          | 20.1                      | 0.1               | 20.1                      | 0.1          | 19.5                      | 0.5          |
| 3              | 30                                       | 30.6                                   | 0.6          | 30.3                      | 0.3               | 31.5                      | 1.5          | 30.9                      | 0.9          |
| 4              | 40                                       | 39.6                                   | 0.4          | 40.8                      | 0.8               | 41.1                      | 1.1          | 40.2                      | 0.2          |
| 5              | 50                                       | 49.8                                   | 0.2          | 49.8                      | 0.2               | 50.7                      | 0.7          | 49.8                      | 0.2          |
| 6              | 60                                       | 60                                     | 0            | 60.9                      | 0.9               | 60.6                      | 0.6          | 59.7                      | 0.3          |
| 7              | 70                                       | 70.5                                   | 0.5          | 70.2                      | 0.2               | 71.1                      | 1.1          | 69                        | 1            |
| 8              | 80                                       | 79.8                                   | 0.2          | 80.1                      | 0.1               | 81.3                      | 1.3          | 79.5                      | 0.5          |
| 9              | 90                                       | 90.6                                   | 0.6          | 90.6                      | 0.6               | 91.8                      | 1.8          | 89.7                      | 0.3          |
| 10             | 100                                      | 100.8                                  | 0.8          | 100.5                     | 0.5               | 101.1                     | 1.1          | 99.9                      | 0.1          |
| 11             | 110                                      | 109.8                                  | 0.2          | 110.7                     | 0.7               | 111                       | 1            | 110.1                     | 0.1          |
| 12             | 120                                      | 120.3                                  | 0.3          | 119.7                     | 0.3               | 120.9                     | 0.9          | 120                       | $\mathbf 0$  |
| 13             | 130                                      | 130.2                                  | 0.2          | 130.2                     | 0.2               | 131.4                     | 1.4          | 130.2                     | 0.2          |
| 14             | 140                                      | 140.1                                  | 0.1          | 139.8                     | 0.2               | 141                       | 1            | 139.8                     | 0.2          |
| 15             | 150                                      | 150.6                                  | 0.6          | 150.9                     | 0.9               | 151.2                     | 1.2          | 150                       | $\Omega$     |
| 16             | 160                                      | 160.8                                  | 0.8          | 160.8                     | 0.8               | 161.7                     | 1.7          | 159.6                     | 0.4          |
| 17             | 170                                      | 170.7                                  | 0.7          | 170.1                     | 0.1               | 171                       | 1            | 169.8                     | 0.2          |
| 18             | 180                                      | 179.1                                  | 0.9          | 180.3                     | 0.3               | 180.6                     | 0.6          | 179.4                     | 0.6          |
|                |                                          | Promedio                               | 0.4277       |                           | 0.4055            |                           | 1.0277       |                           | 0.3222       |
|                |                                          | Mayor<br>error                         | 0.9          |                           | 0.9               |                           | 1.8          |                           | 1            |

Tabla 1 Comparación de medidas obtenidas por el goniómetro y el transportador.

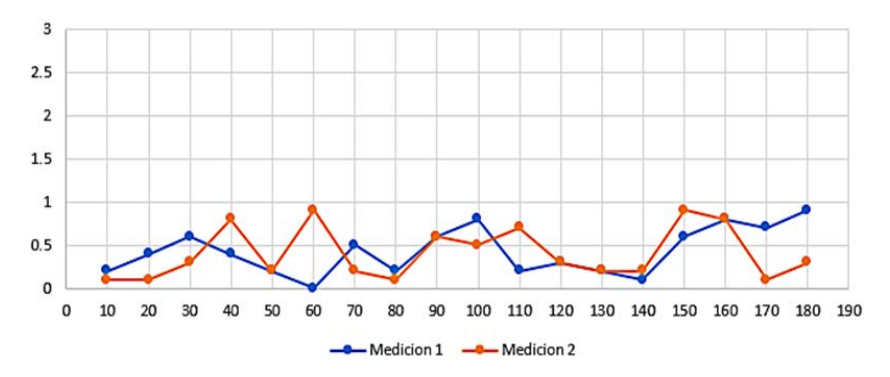

Figura 18 Comportamiento de errores para las mediciones con reinicio en cada lectura.

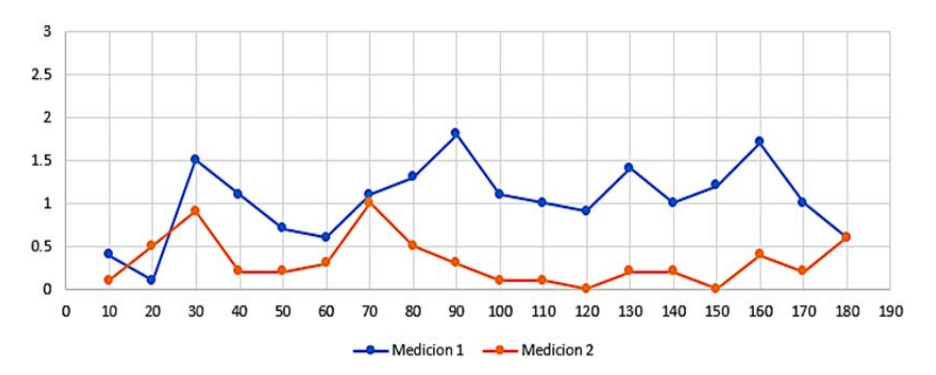

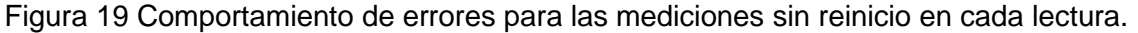

**Pistas Educativas Vol. 44 -** *ISSN: 2448-847X Reserva de derechos al uso exclusivo No. 04-2016-120613261600-203 http://itcelaya.edu.mx/ojs/index.php/pistas*

| Goniómetro tradicional |             | Goniómetro digital |                 |               |  |  |
|------------------------|-------------|--------------------|-----------------|---------------|--|--|
| Medición               | Lectura     | Medición           | Interfaz        | Lectura       |  |  |
|                        | $135^\circ$ |                    | 135.<br>ento ac | $135.3^\circ$ |  |  |
|                        | $122^\circ$ |                    | neulo actu      | $121.8^\circ$ |  |  |
|                        | $130^\circ$ |                    |                 | $130.5^\circ$ |  |  |
|                        | $145^\circ$ |                    |                 | $145.2^\circ$ |  |  |
|                        | $85^\circ$  |                    |                 | $84.6^\circ$  |  |  |

Tabla 2 Comparación de comportamiento entre el goniómetro tradicional y el digital.

Es importante mencionar que, al realizar mediciones con el goniómetro tradicional, existe la posibilidad de encontrar errores debidos a la paralaje y tiene una exactitud aproximada de 1°. Por otro lado, el goniómetro digital ofrece mayor resolución y principalmente se destaca la posibilidad de guardar el dato obtenido para realizar seguimientos en el proceso de rehabilitación.

# **4. Discusión**

Actualmente, el goniómetro digital propuesto se encuentra en un estatus de dispositivo alámbrico acorde al ordenador con un sistema operativo particular. Sin

embargo, se considera pertinente que en trabajos futuros se logre realizar su acoplamiento para convertirlo en un dispositivo inalámbrico, incrementando así su portabilidad y ergonomía al tiempo que se mejora la experiencia por parte del usuario final. Además, se contempla la posibilidad de extender la compatibilidad de la interfaz de usuario para otros sistemas operativos con el objetivo de volverlo una herramienta de bajo costo dirigida a todos los expertos de instancias públicas o privadas del área de la salud en rehabilitación física.

## **5. Conclusiones**

El trabajo presentado expone la realización de un goniómetro digital, el cual es un dispositivo mejorado a partir del goniómetro convencional que es ampliamente utilizado en el campo de la fisioterapia para evaluar el desempeño de pacientes con problemas motrices. Para el desarrollo de este goniómetro digital se usaron componentes electrónicos, tales como un microcontrolador y un encoder óptico incremental; además, se desarrolló un programa de escritorio para computadoras con sistema operativo Windows®. Ambas partes logran conectarse a través del uso de protocolos de comunicación, ofreciendo como resultados el ángulo medido por el fisioterapeuta para la articulación deseada, así como un registro de las mediciones que se van realizando. La elaboración de este proyecto yace en las ventajas que ofrece el goniómetro digital con respecto al convencional: los componentes electrónicos utilizados son de fácil acceso económico sin sacrificar fiabilidad y competencia, la aplicación ofrece una actualización de los datos de medición suficientemente rápida y los registros generados permiten al fisioterapeuta llevar a cabo un seguimiento más fácil práctico para los procesos de rehabilitación de los pacientes. Además, el rango de error en las mediciones es permisible ya que evita problemas de paralaje y falta de resolución, por mencionar algunos.

# **6. Bibliografía y Referencias**

[1] Dressendorfer R; Richman S., Finger Flexor Tendon Tenosynovitis or Injury: Nonoperative Treatment. CINAHL Rehabilitation Guide, EBSCO Publishing, 2021 Aug 27. DOI: 10.3390/biology11060815.

- [2] Boldrini, C. M., Tomé, F. et al. Avaliação da confiabilidade intra e interavaliadores e intertécnicas para três instrumentos que mensuram a extensibilidade dos músculos isquiotibiais. Río de Janeiro, Brasil, 2009. ISSN: 1519-9088 (342-348).
- [3] García, F., Villa, A., Restrepo, M. Development of a Dynamic Goniometer with an Incremental Encoder. Medellín, Colombia, 2007. ISSN: 1909-9762 vol. 1.
- [4] Guerra, J. L. Manual de fisioterapia. Manual Moderno. México, 2018. ISBN: 978-607-448-719-0.
- [5] Gutiérrez, J., González, A. et al. Design and development of a system for analysis of movement of the hand and wrist. Tlalpan, México, 2011. ISSN: 0188-9532 XXXII.
- [6] Luedtke, K., Schoettker-Königer, T., Hall, T. et al. Concurrent validity and reliability of measuring range of motion during the cervical flexion rotation test with a novel digital goniometer. BMC Musculoskelet Disord 21, 535, 2020. DOI: 10.1186/s12891-020-03525-6.
- [7] Palmer E; Richman S. Whole-Body Vibration Training in Women. CINAHL Rehabilitation Guide, EBSCO Publishing, 2021 Aug 20.
- [8] Peña, L. E., Gómez, K. G. et al. Determinación de rangos de movimiento del miembro superior en una muestra de estudiantes universitarios mexicanos. Ciudad Juárez, México, 2017. ISSN: 1692-7273 vol. 16.
- [9] Taboadela, C. H. Goniometría: una herramienta para la evaluación de las incapacidades laborales. Buenos Aires, Argentina, 2007. ISBN 978-987- 9274-04-0.
- [10] Tan, V. Spreadsheetlight: Open-source developer-friendly spreadsheet library compatible with Microsoft Excel 2007/2010/2013 and LibreOffice Calc. Polymath Programmer, 2011.
- [11] Tognetti, A., Lorussi, F. et al. new generation of wearable goniometers for motion capture systems. J NeuroEngineering Rehabil 11, 56. 2014. DOI: 10.1186/1743-0003-11-56.
- [12] Rodríguez, A., Cristina D. et al. Uso de dispositivos móviles en fisioterapia. La Habana, Cuba. 2017. ISSN: 2307-2113, vol. 2.